## 在獨立UCS C240 M5伺服器上安裝RHEL。

## 目錄

簡介 已使用的設定 必要條件 程式

UCSC C240 M5RAIDRHEL

UCSC-C240-M5L RAIDCisco 12G SAS HBA(UCSC-SAS-M5) 4KHDD CIMC:3.1(3a) RHEL 7.3

1.RHEL ISOISO:

RHEL:rhel-server-7.3-x86\_64-boot.iso

ISO[:ucs-cxxx-drivers-linux.3.1.3.iso](https://software.cisco.com/download/home/286318800/type/283853158/release/4.0%25281a%2529)

ISOStorage -> LS -> UCSC-SAS-M5 -> RHEL -> RHEL7.3 -> mpt3sas-23.00.00.00\_el7.3-1.x86\_64.iso.gz

2.mpt3sas-23.00.00.00\_el7.3-1.x86\_64.iso.gzISO -> mpt3sas-23.00.00.00\_el7.3-1.x86\_64.iso

3.UCSC-RAID-M5

1.4kUEFI

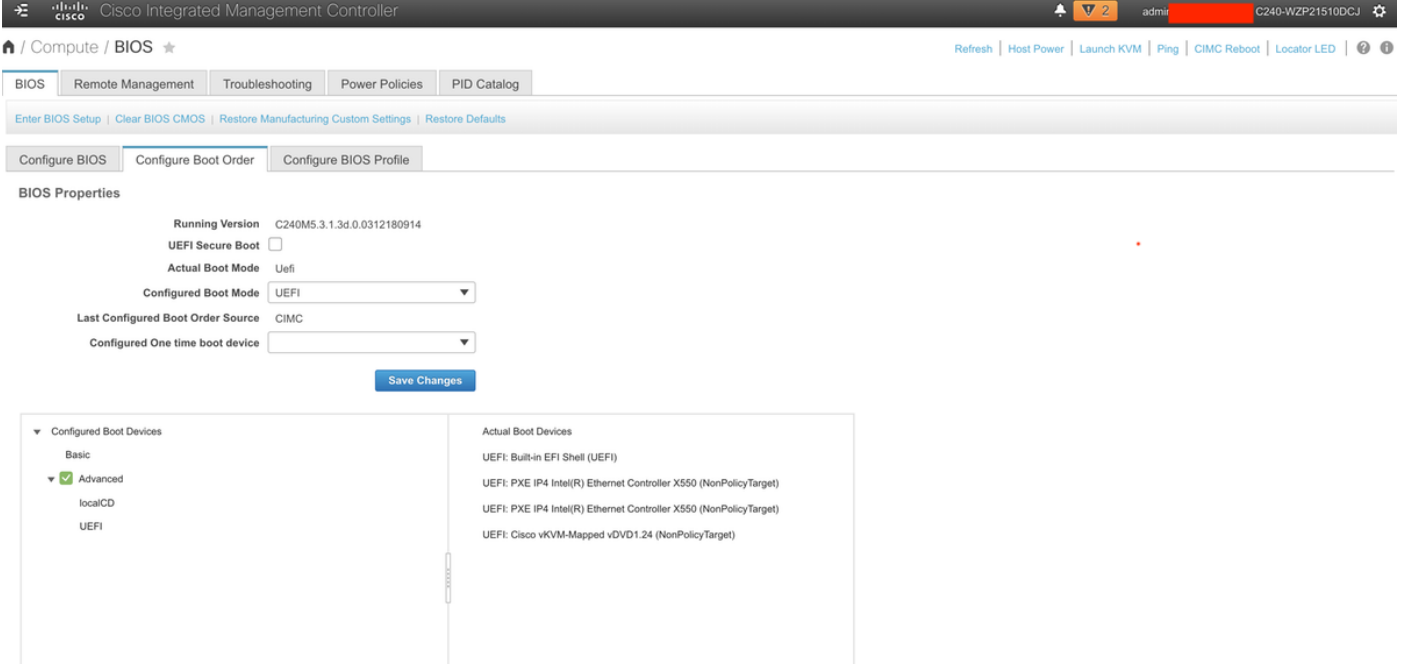

## 2.KVMRHEL ISO:

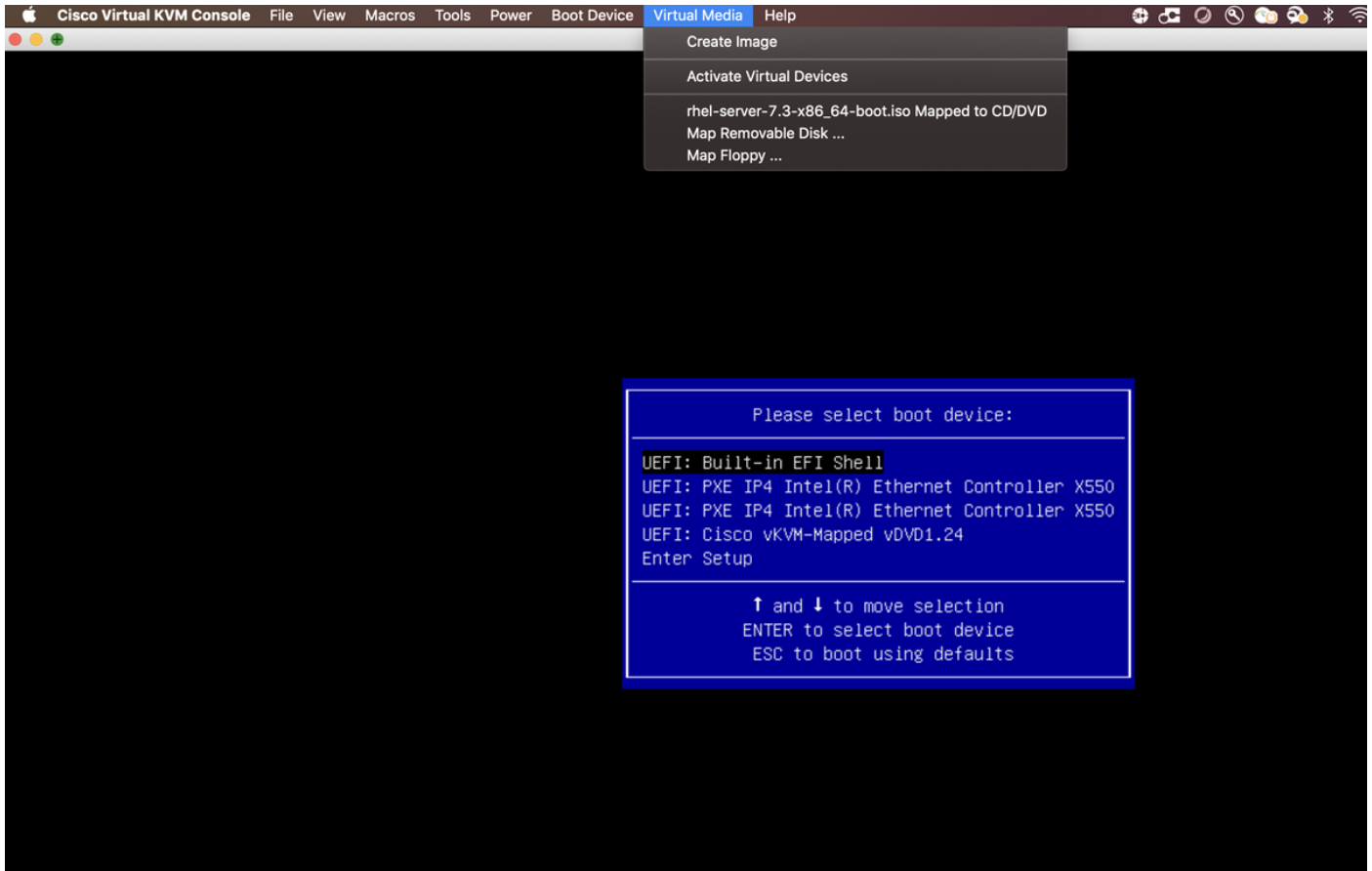

## 4.Red Hat Enterprise Linux 7.3e

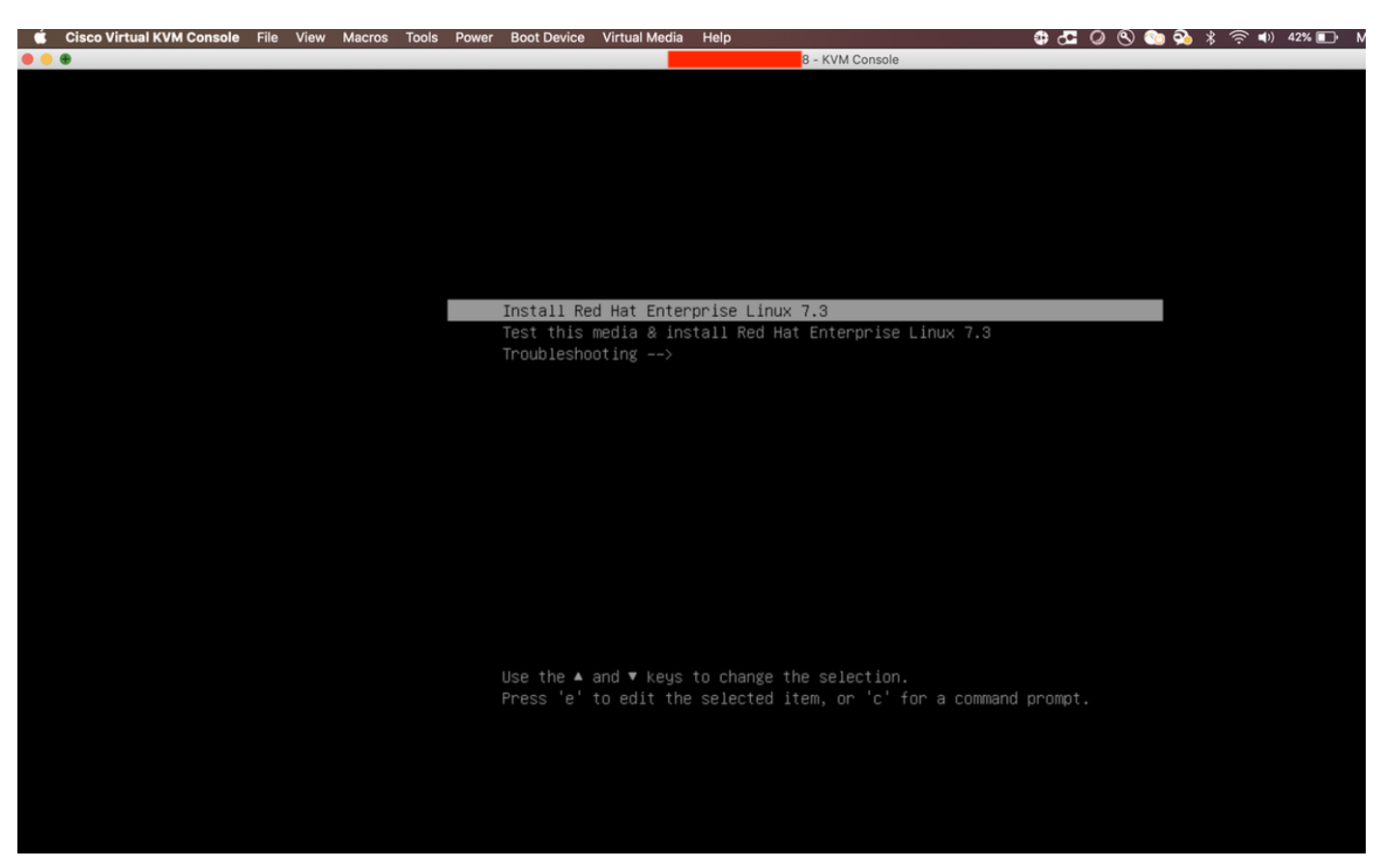

5.

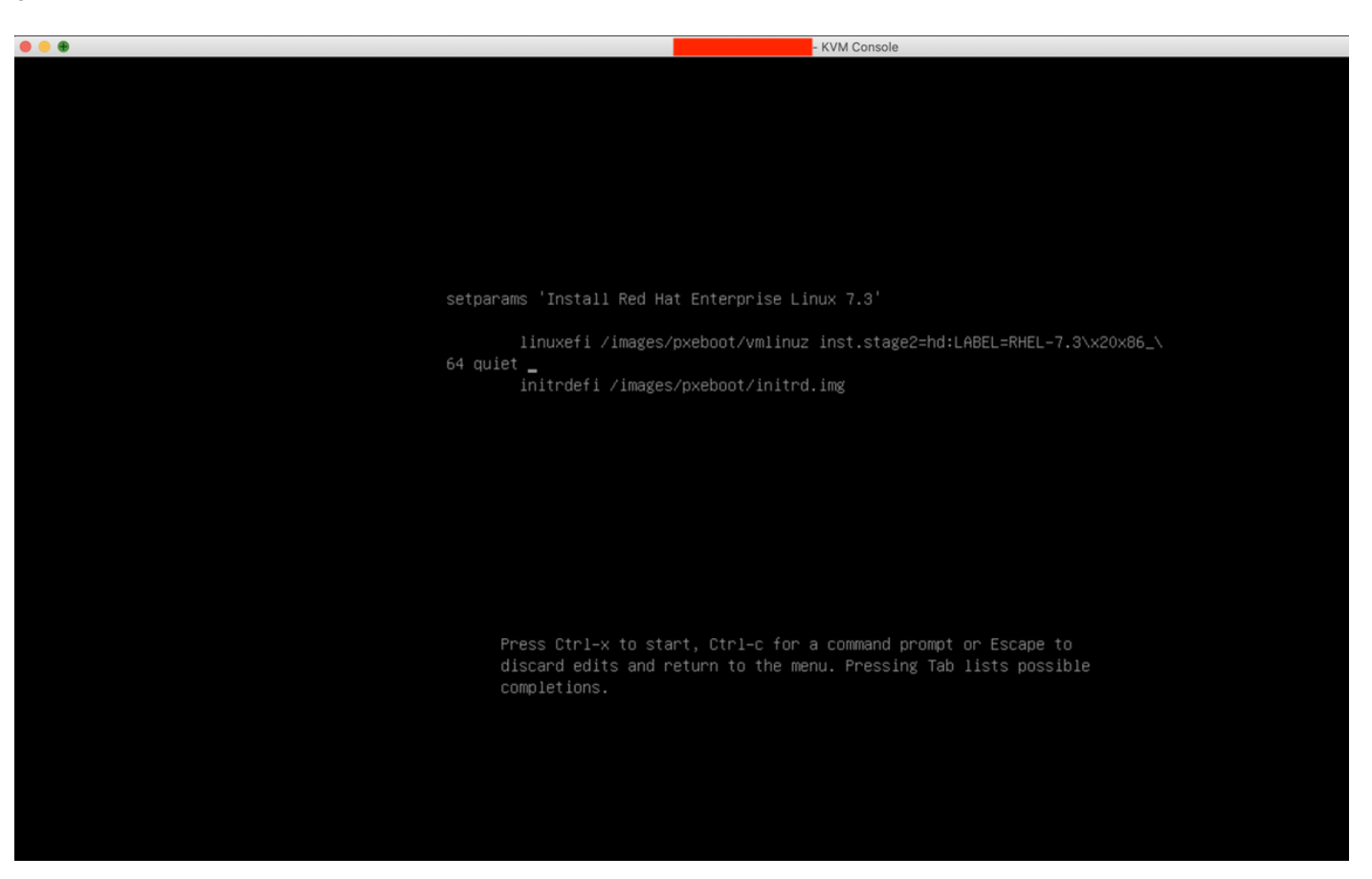

setparams 'Install Red Hat Enterprise Linux 7.3'

linuxefi /images/pxeboot/vmlinuz inst.stage2=hd:LABEL=RHEL-7.3\x20x86\_\<br>64 quiet linux dd\_<br>initrdefi /images/pxeboot/initrd.img

Press Ctrl–x to start, Ctrl–c for a command prompt or Escape to<br>discard edits and return to the menu. Pressing Tab lists possible<br>completions.

 $\overline{7}$ .

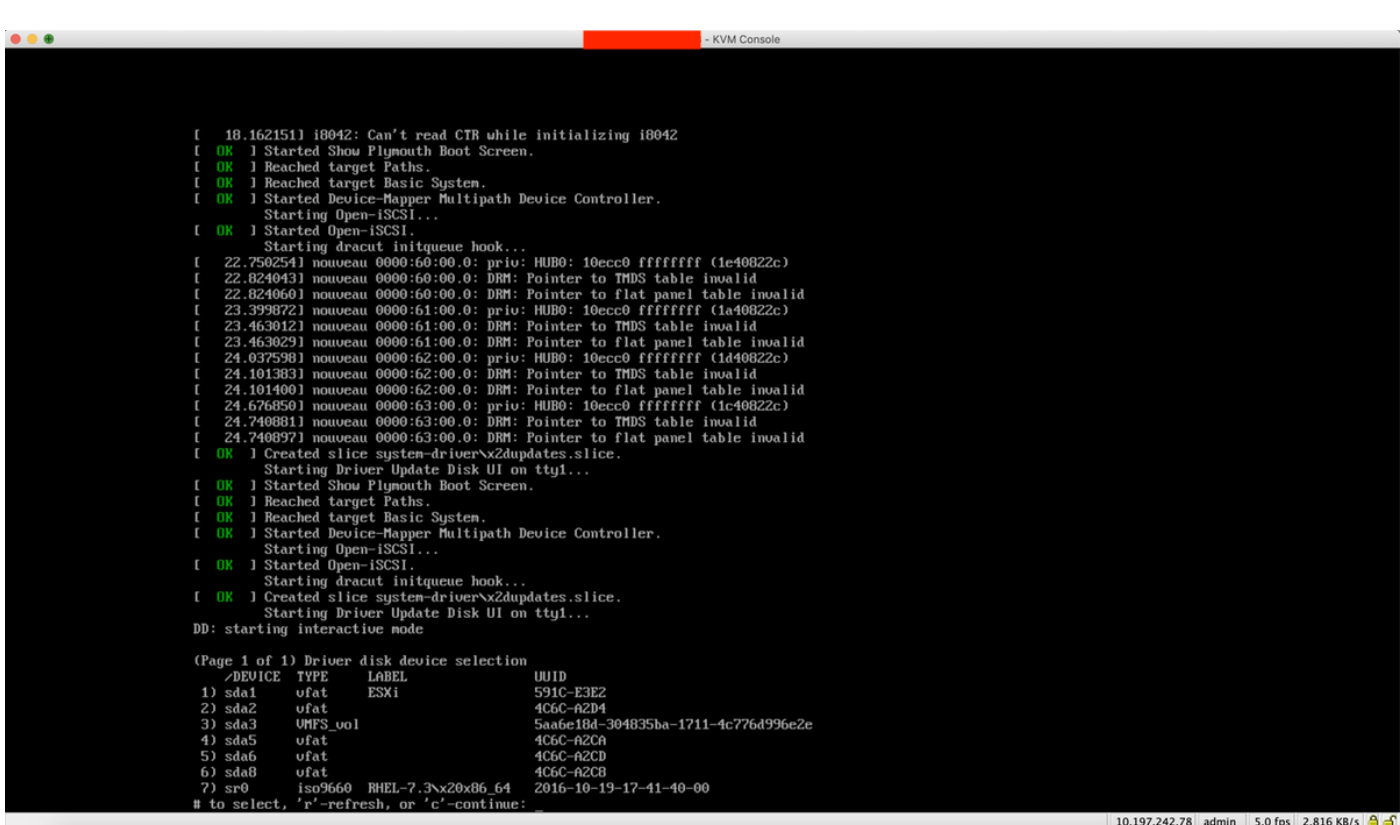

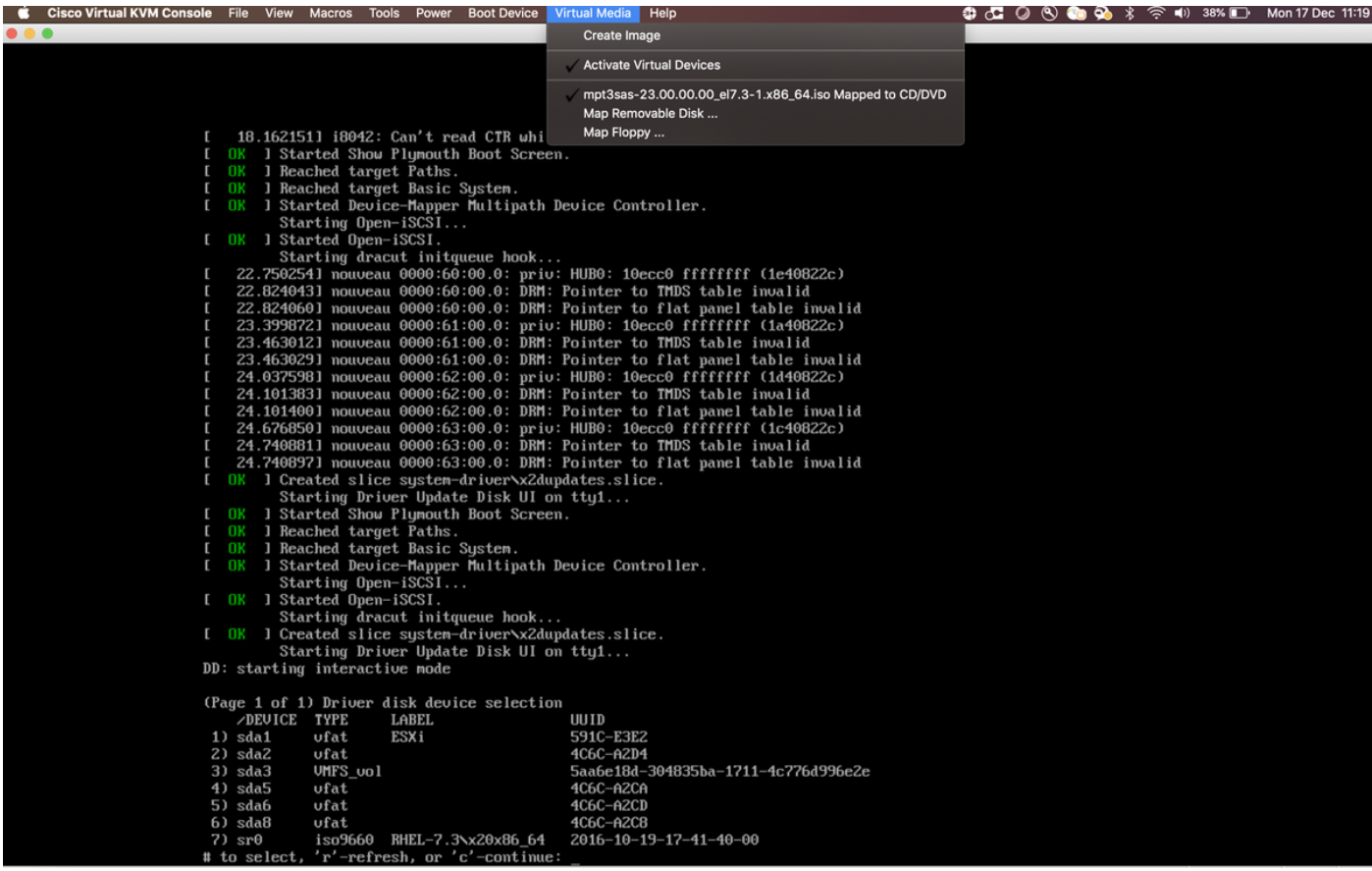

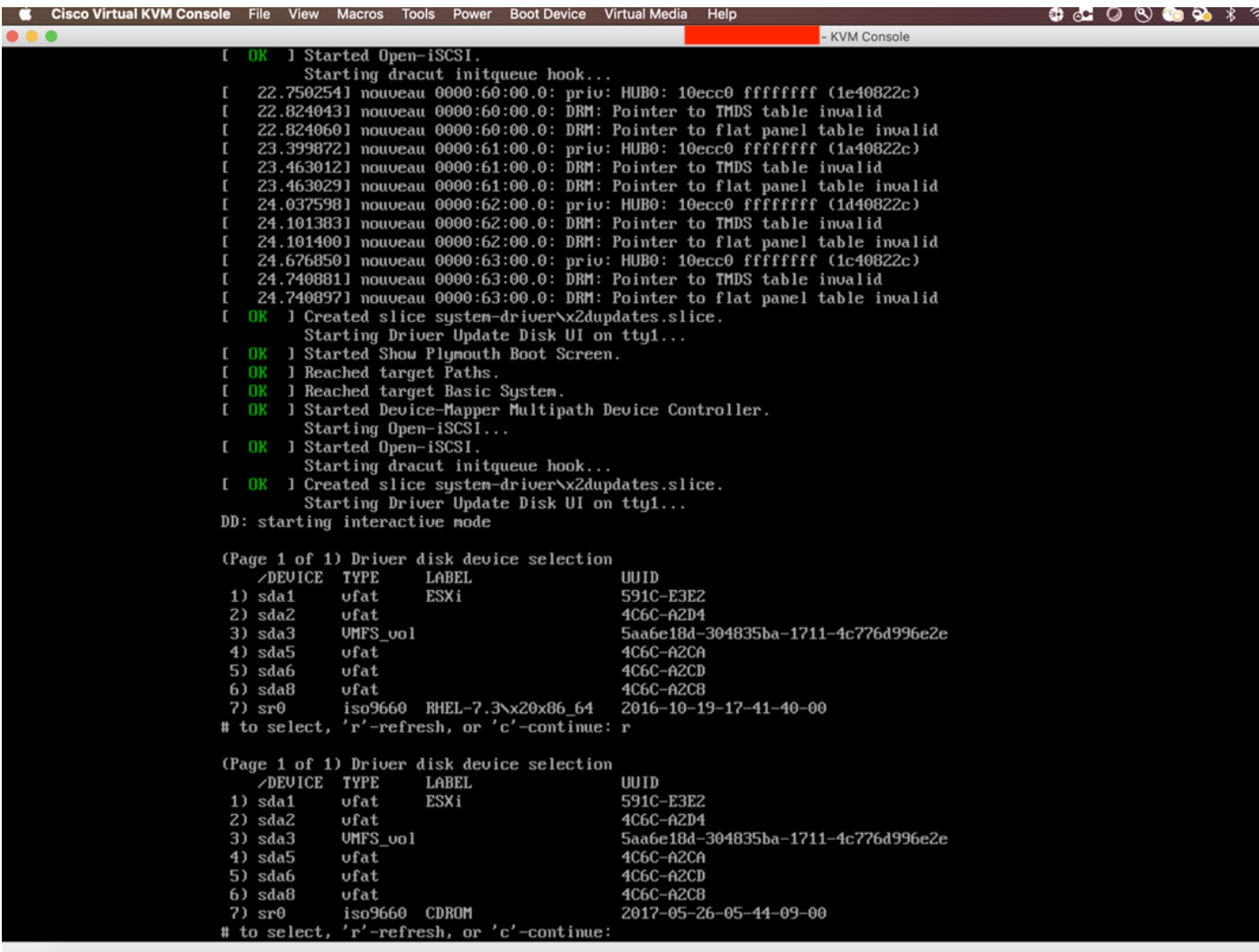

10ISO7

1 23.4630121 nouveau 0000:61:00.0: DRM: Pointer to THDS table invalid<br>
1 23.4630291 nouveau 0000:61:00.0: DRM: Pointer to THDS table invalid<br>
1 24.0375981 nouveau 0000:62:00.0: priv: HUB0: 10ecc0 ffffffff (1d408Z2c)<br>
1 24  $\bullet\bullet\bullet$ KVM Console Starting Driver Update Disk UI on ttyl...<br>DD: starting interactive node (Page 1 of 1) Driver disk device selection<br>
/DEUICE TYPE LABEL LABEL<br>ESX<sub>i</sub> UUID /DEVI<br>1) sda1<br>2) sda2<br>3) sda3<br>4) sda5 ufat 591C-E3E2  $\upsilon$ fat  $4C6C - A2D4$ UMFS\_uo1 5аабе18d-304835ba-1711-4с776d996e2e ufat 4C6C-A2CA  $5)$  sda6  $\frac{1}{\sqrt{1}}$ 4C6C-A2CD  $6)$  sda8<br> $7)$  sr $0$ ufat 4C6C-A2C8  $\begin{array}{ll}\n\text{7} & \text{3} \times 20 \times 86 \rightarrow 4 \\
\text{7} & \text{5} \times 60 \rightarrow 1000 \\
\text{7} & \text{6} \times 1000 \rightarrow 1000 \\
\text{8} & \text{6} \times 1000 \rightarrow 1000 \\
\text{9} & \text{7} \times 1000 \rightarrow 1000 \\
\text{10} & \text{7} \times 1000 \rightarrow 1000 \\
\text{11} & \text{8} \times 1000 \rightarrow 1000 \\
\text{12} & \text{9} \times 1000 \rightarrow 1000 \\
\text{$ 2016-10-19-17-41-40-00 (Page 1 of 1) Driver disk device selection<br>
/DEUICE TYPE LABEL<br>
1) sda1 ufat ESXi **UUID** 591C-E3E2  $2)$  sda2  $\upsilon$ fat 4C6C-A2D4 2) suaz<br>3) sda3<br>4) sda5 5аабе18d-304835ba-1711-4с776d996e2e UMFS\_uo1 ufat 4C6C-A2CA 4C6C-A2CD<br>4C6C-A2C8  $5)$  sda6  $\upsilon$ fat  $6)$  sda8<br> $7)$  sr0  $\nu$ fat 7) sr0 iso9660 CDROM<br># to select, 'r'-refresh, or 'c'-continue:<br>DD: Examining /dev/sr0 2017-05-26-05-44-09-00 mount: /deu/sr0 is write-protected, mounting read-only (Page 1 of 1) Select drivers to install<br>1) [ ]  $\sqrt{10}$  /media/DD-1/rpms/x86\_64/kmod-mpt3sas-23.00.00.00\_e17.3-1.x86\_64.rpm<br># to toggle selection, or 'c'-continue: \_

 $11.1c$ 

KVM Console

24.101400] nouveau 0000:62:00.0: DRM: Pointer to flat panel table invalid<br>24.676850] nouveau 0000:63:00.0: priv: HUB0: 10ecc0 ffffffff (1c40822c)<br>24.740881] nouveau 0000:63:00.0: DRM: Pointer to TMDS table invalid 24.740897] nouveau 0000:63:00.0: DRM: Pointer to flat panel table invalid  $\mathbf{r}$ ] Created slice system-driver\x2dupdates.slice.  $\mathbf{r}$ **OK** Starting Driver Update Disk UI on tty1... 1 Started Show Plymouth Boot Screen.<br>1 Reached target Paths.  $\mathbf{r}$ OK **OK**  $\mathbf{r}$ I Reached target Basic System.  $\mathbf{r}$ OK OK ] Started Device-Mapper Multipath Device Controller. Starting Open-iSCSI... 1 Started Open-iSCSI.  $\mathbf{r}$ nĸ Starting dracut initqueue hook... 1 Created slice system-driver\x2dupdates.slice.  $\mathbf{r}$ - OK Starting Driver Update Disk UI on tty1... DD: starting interactive mode (Page 1 of 1) Driver disk device selection DEUICE TYPE LABEL **UUID**  $1)$  sda1 591C-E3E2 ufat ESXi  $2)$  sda $2$ ufat 4C6C-A2D4  $3)$  sda $3$ UMFS\_uol 5аабе18d-304835ba-1711-4с776d996e2e 4C6C-A2CA  $4)$  sda5 ufat 4C6C-A2CD 5) sda6 ufat  $6)$  sda $8$ 4C6C-A2C8 ufat 7) sr0  $\frac{1}{2}$  iso9660 RHEL-7.3\x20x86\_64 2<br># to select, 'r'-refresh, or 'c'-continue: r 2016-10-19-17-41-40-00 (Page 1 of 1) Driver disk device selection DEUICE TYPE **LABEL** UUID  $1)$  sda1 ufat ESXi 591C-E3E2  $2)$  sda $2$ ufat 4C6C-A2D4 5aa6e18d-304835ba-1711-4c776d996e2e  $3)$  sda $3$ UMFS\_uo1 4C6C-A2CA  $4)$  sda5 ufat  $5)$  sda6 ufat 4C6C-A2CD 4C6C-A2C8  $6)$  sda8 ufat iso9660 CDROM 2017-05-26-05-44-09-00  $7)$  sr $\theta$ 'r'-refresh, or 'c'-continue: 7 # to select, DD: Examining /deu/sr0 mount: /deu/sr0 is write-protected, mounting read-only (Page 1 of 1) Select drivers to install 1) [  $1$  /media/DD-1/rpms/x86\_64/kmod-mpt3sas-23.00.00.00\_e17.3-1.x86\_64.rpm<br># to toggle selection, or 'c'-continue: 1 (Page 1 of 1) Select drivers to install 1) [x] /media/DD-1/rpms/x86\_64/kmod-mpt3sas-23.00.00.00\_e17.3-1.x86\_64.rpm # to toggle selection, or 'c'-continue:

12. rpm.isoDD repo content not a file -

13. ISORHEL ISOr - cRHELRAID

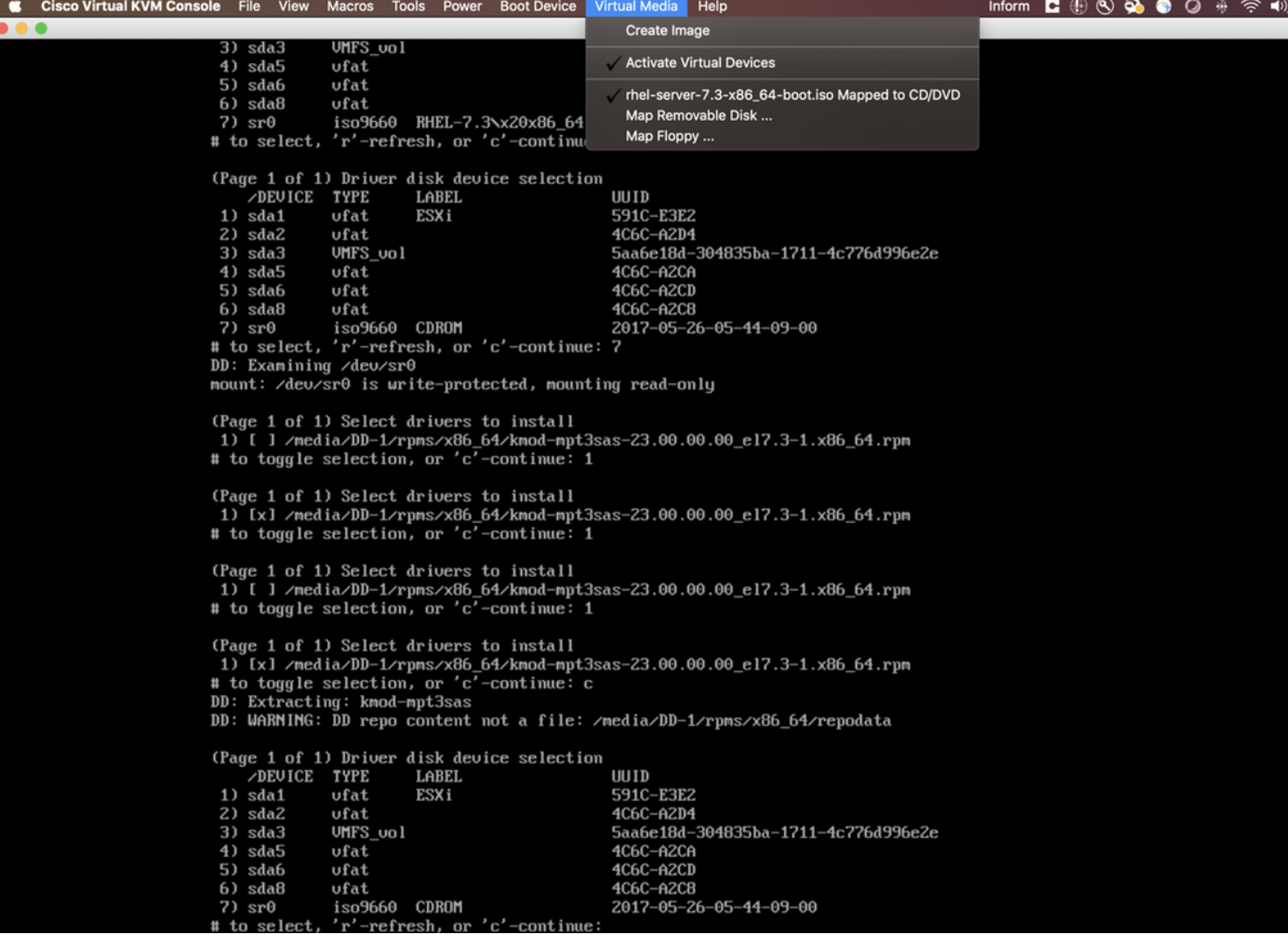

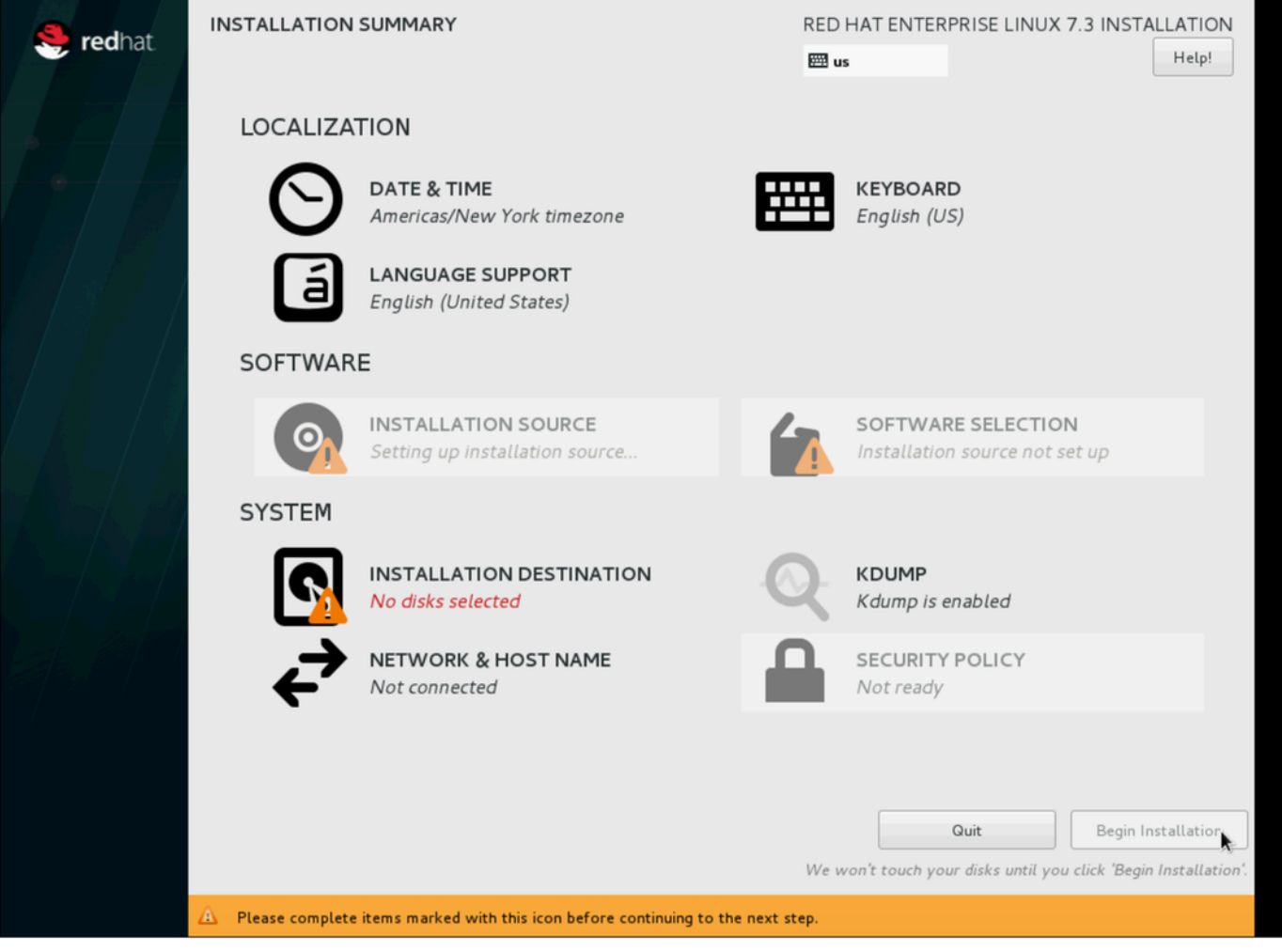

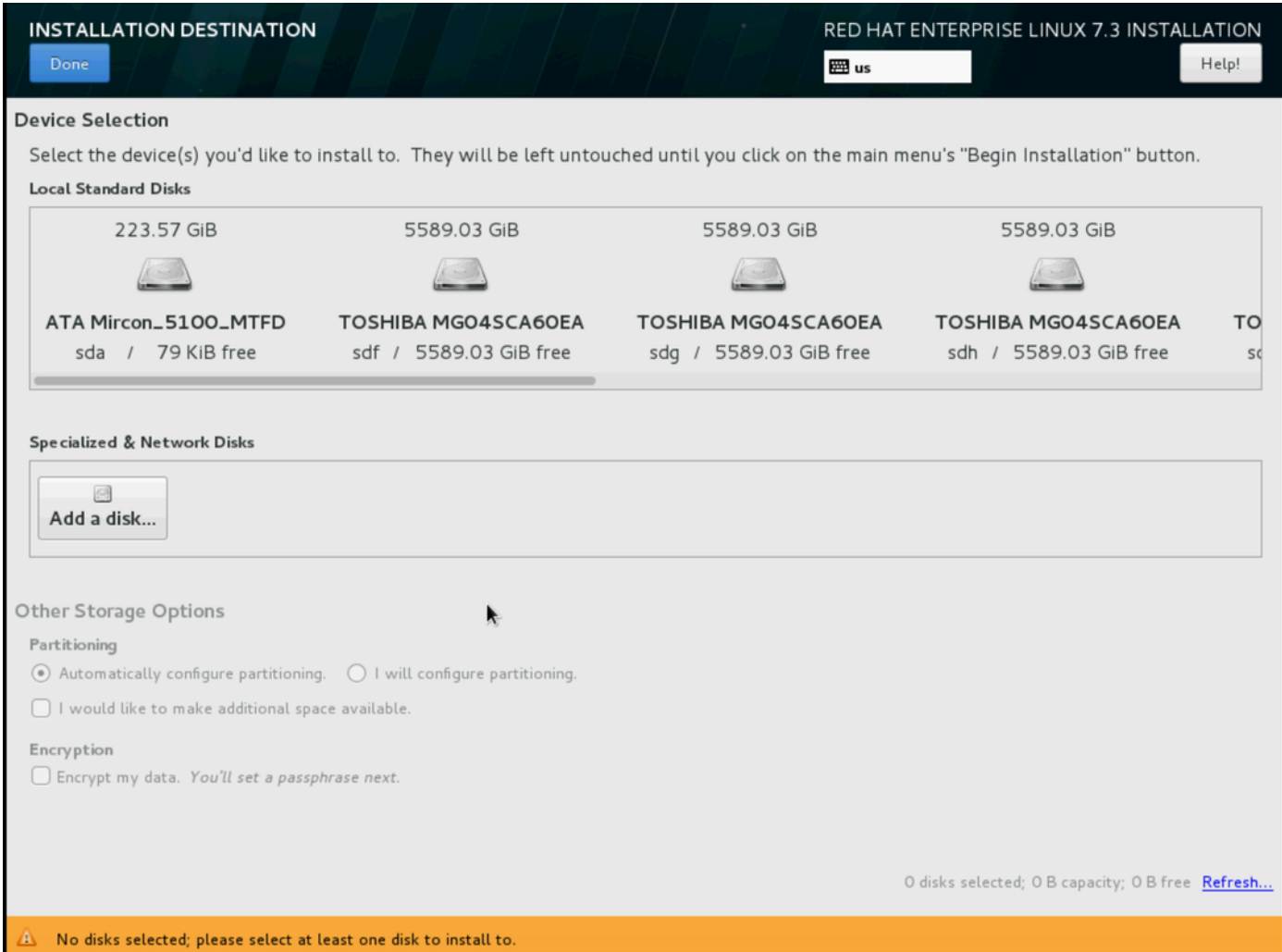